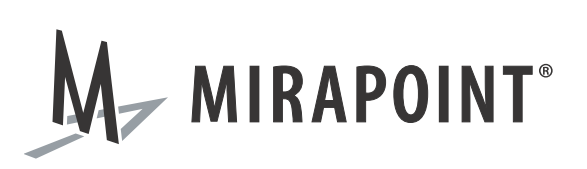

# GWARC Novell GroupWise Add-On Administrator's Guide

Release N/A May 2010 Part Number 010-00809c

This manual supports all releases of the Archive Operating System (AOS) until further notice.

The Mirapoint Software and Mirapoint documentation are Copyright © 1998-2010 Mirapoint Software, Inc. All Rights Reserved. You may not print, copy, reproduce, modify, distribute or display this work in hard copy, electronic, or any other form, in whole or in part, by any electronic, mechanical, or other means, without the prior written consent of Mirapoint Software, Inc., except that you are permitted to make one copy for archival purposes only in connection with the lawful use and operation of this software.

Mirapoint, RazorGate, and the Mirapoint logo are registered trademarks of Mirapoint Software, Inc. Mirapoint Message Server, Mirapoint Directory Server, Mirapoint Operations Console, RazorSafe, DirectPath, WebMail Direct, WebCal Direct, and GroupCal Direct are trademarks of Mirapoint Software, Inc.

Mirapoint integrates third party software programs within the Mirapoint Software, which are subject to their own license terms. If the user does not agree to abide by the applicable license terms for the integrated third [party software programs as defined by the Mirapoint Software License Agreement, then you may not install or](http://www.mirapoint.com/licenses/thirdparty/eula.php)  operate the Mirapoint Software. These software license agreements, including the Mirapoint Software License [Agreement, Red Hat End User License Agreement, and Open LDAP Public License, can be viewed at](http://www.mirapoint.com/licenses/thirdparty/eula.php) http:// www.mirapoint.com/licenses/thirdparty/eula.php.

Portions of this product are Copyright © 1982, 1986, 1989, 1991, 1993 the Regents of the University of California. All Rights Reserved.

Portions of this product are Copyright © Dell Inc. Used with permission.

Portions of this product are Copyright © 2008 Red Hat, Inc. All Rights Reserved. The "Red Hat" trademark and the "Shadowman" logo are registered trademarks of Red Hat, Inc. in the U.S. and other countries.

Portions of this product are Copyright © 1997, 1998 FreeBSD, Inc. All Rights Reserved.

Portions of this product are Copyright © 1996-1998 Carnegie Mellon University. All Rights Reserved.

Portions of this product are Copyright © 1997-1998 the Apache Group. All Rights Reserved.

Portions of this product are Copyright © 1987-2006 Larry Wall. All Rights Reserved. See <http://www.perl.org>.

Portions of this product are Copyright © 1990, 1993-1997 Sleepycat Software. All Rights Reserved.

This software is derived in part from the SSLava™ Toolkit, which is Copyright © 1996-1998 by Phaos Technology Corporation. All Rights Reserved.

Portions of this product are Copyright © 1998, 1999, 2000 Bruce Verderaime. All Rights Reserved.

Portions of this product are Copyright © 1999-2003 The OpenLDAP Foundation, Redwood City, California, USA. All Rights Reserved. Permission to copy and distribute verbatim copies of this document is granted.

OpenLDAP is a registered trademark of the OpenLDAP Foundation.

Macintosh is a trademark of Apple Computer, Inc.

Windows, Outlook, Exchange, and Active Directory are trademarks of Microsoft Corporation.

Java and Solaris are trademarks of Sun Microsystems, Inc.

Linux is a registered trademark of Linus Torvalds.

All other trademarks are the property of their respective owners.

OTHER THAN ANY EXPRESS LIMITED WARRANTIES THAT MIRAPOINT PROVIDES TO YOU IN WRITING, MIRAPOINT AND MIRAPOINT'S LICENSORS PROVIDE THE SOFTWARE TO YOU "AS IS" AND EXPRESSLY DISCLAIM ALL WARRANTIES AND/OR CONDITIONS, EXPRESS OR IMPLIED, INCLUDING, BUT NOT LIMITED TO, THE IMPLIED WARRANTIES OF MERCHANTABILITY AND FITNESS FOR A PARTICULAR PURPOSE. IN NO EVENT SHALL MIRAPOINT'S LICENSORS BE LIABLE FOR ANY DIRECT, INDIRECT, INCIDENTAL, SPECIAL, EXEMPLARY OR CONSEQUENTIAL DAMAGES, HOWEVER CAUSED AND ON ANY THEORY OF LIABILITY (INCLUDING NEGLIGENCE OR OTHER TORT), ARISING IN ANY WAY OUT OF YOUR USE OF THE SOFTWARE, EVEN IF ADVISED OF THE POSSIBILITY OF DAMAGES. MIRAPOINT'S LIABILITY SHALL BE AS LIMITED IN THE LICENSE AGREEMENT.

# Installing and Configuring the GWARC Novell GroupWise Add-On

GWARC is a Novell GroupWise add-on product that uses Novell's Trusted Application Interface to collect email from mailboxes in a GroupWise Post Office and send them to an archive. GWARC will either send those messages found in the mailbox folders via SMTP to another administrator defined archive mailbox for the mail archive appliance to retrieve using the IMAP, or GWARC will send them directly to the appliance via the SMTP (RFC 2821) protocols. GWARC searches the Post Office for messages that have not been flagged as archived, sends a copy of the non-archived messages via SMTP, and then flags the messages as archived so they may be deleted from the mailbox.

This manual assumes a working knowledge of the setup and configuration of GroupWise. Instructions on how to install and configure GroupWise is beyond the scope of this manual. For more information on installing GroupWise, see the Novell product documentation.

Mirapoint recommends that Network Administrators use this manual as a reference to configure their Novell mail servers to work with the mail archive appliance. This manual is not meant to give specific GroupWise configuration instructions, as the configuration will largely depend on the individual mail server setup.

### Installing the GWARC Add-On

You will need to run GWARC for each Post Office you have in GroupWise. For example, if you have multiple GroupWise servers, a copy of the GWARC is needed for each server (if using the Netware Loadable Module (NLM)). If you have two or more Post Offices configured on the same server, a configuration file (.ini file) for each Post Office is required, however, you can use the same GWARC executable file (.exe file).

The placement of the executable is the biggest criterion in planning your installation. Mirapoint recommends that the executable be run on the same server which GroupWise is installed on. Bandwidth of GWARC to the Post Office can be twice as much as the bandwidth between GWARC and the archive host. If bandwidth is a concern, place GWARC as close to the Post Office as possible. If the Post Office is running on a NetWare or Windows server, the executable should go on that server.

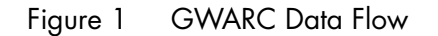

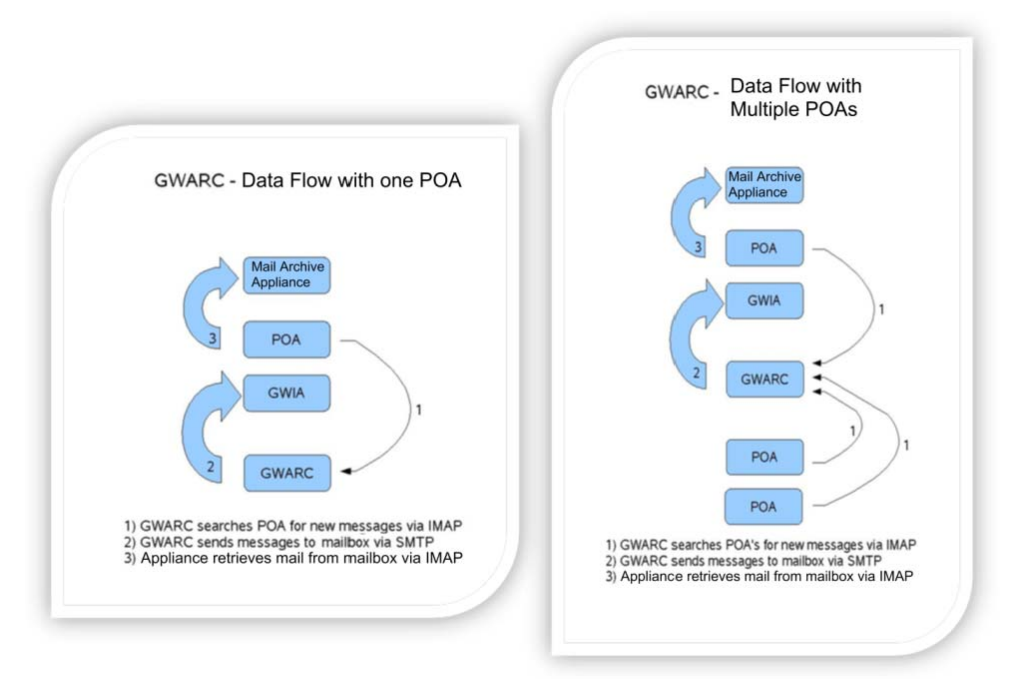

The mail archive appliance can either pull messages from the GroupWise archive mailbox (using IMAP) or it can receive messages directly via SMTP. Regardless of the method you use to place the messages on the appliance, GWARC uses SMTP to send all messages it identifies as needing to be archived. The only difference is the destination (another mailbox on the Post Office for the IMAP method, or the mail archive appliance directly for SMTP delivery). Which method you use is entirely up to you. There is no additional overhead, with the exception of storage space on your GroupWise server.

GWARC can run either as a Windows executable, or a NLM, depending on your version of GroupWise.

#### Installation Prerequisites

The GWARC Add-On has the following system requirements:

- Windows workstation (Windows 2000, XP) with NetWare Client
- GroupWise client version 6.0 SP3 or newer, 6.5 any SP, or 7.0 any SP
- ◆ At least 1 MB of free disk space (a floppy disk can be used, if you have no free disk space)
- Well-connected to GroupWise system
- GroupWise version 6.0 SP3 or newer, 6.5 any SP, or 7.0 any SP
- At least one Post Office
- At least one Domain
- At least one GWIA

You will also need to know the following information in order to complete the GWARC Add-On installation:

- Where will GWARC run for each Post Office (if running more than one)?
	- ❍ Will this be an .exe or .nlm?
	- ❍ What is the IP address for the post office?
	- ❍ What is the IMAP port for the post office (default 143)?
- Where will GWARC send its output?
	- ❍ What is the IP address of the GWIA (GroupWise Internet Agent)?
	- ❍ What is the method of archiving email: Push or Pull (SMTP or IMAP)?
	- ❍ What is the username of the mailbox created for the mail archive appliance to poll (if archiving to another mailbox on the Post Office)?
	- ❍ What is the SMTP port used (default 25)?

<span id="page-4-0"></span>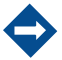

n If GWIA and a Post Office are on the same server (or same IP Address), the IMAP ports will conflict. In a default configuration, GWIA will take port 143 and GWARC will not work. You have two options:

◆ Disable IMAP support for GWIA. In the case you do not use it for client access to mailboxes from the Internet.

or,

◆ Select a different port for the Post Office IMAP to use (i.e., port 8143).

#### Installing the Add-On

To install the Add-On:

1. Create a directory on the Windows workstation and copy the installation files from the Mirapoint CD.

Nothing will be installed on this workstation and this directory can be deleted once the .ini file has been created and copied to its final location

2. Run the Install.exe file.

A dialog box will appear asking for the location of your primary domain database (wpdomain.db). Navigate to the directory containing your primary domain database (wpdomain.db) and click **OK**.

3. This creates the 256-bit key needed for GWARC to access the Post Offices. It writes this key in Base64 format in the GWARC.ini configuration file. This .ini file and key are required for the GWARC utility to run.

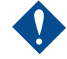

c This key and .ini file should be kept in a secure location, as it provides access to all mailboxes in the GroupWise system.

If you experience any errors, you can run the installation any number of times you wish. It will prompt you that the Trusted Application has already been installed and if you wish to proceed. Each installation will generate a new 256 bit key and an new GWARC.ini file.

- 4. (Optional) You can skip this step if you use the SMTP push method. For the IMAP pull method only, complete the following steps:
	- a. Create a GroupWise user to act as the holding area for the mail archive appliance to pick up its messages.
	- b. Set a GroupWise password. This user ID/password combination will have to also be entered into the mail archive appliance's email server configuration.
- 5. Edit the GWARC.ini file and fill in the [SMTP] section with the appropriate values, for example:

[SMTP]

IPAddress=1.2.3.4

IPPort=25

UserName=CV

The IPAddress is either the IP address of the mail archive appliance (i.e., the SMTP push method) or the IP address of the GroupWise GWIA. The UserName should match the username of the GroupWise user account created previously. The username is not needed if using the SMTP push method.

6. Make a copy of GWARC.ini file for each Post Office (if applicable).

For each GWARC.ini, make sure that you edit the [GWPOA] section:

[GWPOA]

IPAddress=1.2.3.6

 $IPPort = 8143$ 

Make sure that you change the IPPort setting correctly, based upon the caveat regarding the GroupWise Post Office Agent (POA) and Internet Agent being installed on the same machine (see [page](#page-4-0) 5).

7. Create an include or exclude section (use one or the other). Use a semi-colon (;) to comment out a section. You will want to exclude the mail archive appliance's user account if you are using GWARC to archive messages to a GroupWise account. If you use an include statement, GWARC will only archive those mailboxes specified.

The include and exclude parameters in the . ini file will accept approximately 990 characters in the line. For a longer list of users, create a file with one username per line and no other spaces or punctuation.

[Users] exclude=cv ;exclude=@c:\gwarc\exclude.ini ;include=*userAccount1*, *userAccount2*, *userAccount3* ;include=@c:\gwarc\include.txt

8. Copy the executable and the .ini files to the appropriate directory.

- ❍ For Netware, the GWARC.nlm file is required. Mirapoint recommends placing the files in SYS:SYSTEM.
- ❍ For Windows, Mirapoint recommends placing the files in \Program Files\GWARC.

n It is not necessary to put the files in these locations because they do not register with the system. If there is only one . ini file in a directory (i.e., a single Post Office instance), Mirapoint recommends that it is named GWARC.ini, as the program will default to using that configuration filename. If you prefer to use a different name, you will have to specify the name of the .ini file at the command-line as a command-line switch.

### Turning on the Message Retention Service

You will need to lock the GroupWise system so that users cannot empty their trash until messages are archived.

To turn on the message retention server, complete the following steps:

- 1. Use **ConsoleOne** with the **GroupWise** snap-in.
- 2. Highlight each domain, then select **Tools > Client Options > Environment**.
- 3. Select the **Retention** tab.
- 4. Select the **Enable Message Retention Service** checkbox.

Repeat for each post office and domain.

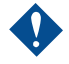

Do *not* lock the configuration.

If using GWARC to archive messages to a GroupWise mailbox account, you will need to deselect the retention option (i.e., deselect the **Enable Message Retention Service** checkbox) for the single mailbox where you are archiving mail to.

If using the IMAP function, you will need to configure the mail archive appliance per the setup instructions. Use the username and password for your holding account, and the port number and IP address of the Post Office of your archive mailbox.

If using the SMTP function of the mail archive appliance, you will need to start the SMTP Server on the appliance. On the appliance web user interface, you can find this setting on **Configuration** tab, **SMTP Server** under the **Email Servers** section. For more information, see the appliance's online help.

# Running the GWARC Add-On for the First Time

The first time you run GWARC, every email in your Post Office will be backed up. This can take quite a while to complete. On successive runs, only new emails will be backed up. Mirapoint highly recommends that you manually run GWARC for your first run.

To run GWARC manually:

◆ Go to a console prompt (in NetWare or Windows) and type:

GWARC *filename*.ini

Including the .ini file is optional if you used the default file name GWARC.ini.

If the .ini file is not in the same directory as the executable, you will need its full path. Also, if GWARC is not in a search path, you will need to specify its path.

If GWARC encounters errors during its run, it is commonly a GroupWise database or message corruption issue. A rebuild is recommended (offline preferred).

In the event that you have a rather large Post Office or multiple Post Offices, and you choose the *journal* configuration for archiving, make sure that you set the IMAPReadLimit higher than the default setting of 20,000 messages within GroupWise. Otherwise, the mail archive appliance's IMAP fetcher could potentially reach that limit and will be prevented from retrieving more than that limit. For more information on how to configure this setting, see the Novell GroupWise product documentation.

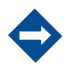

This potential IMAP read limit issue does not apply if you configure GWARC to send archived messages directly to the appliance.

#### Subsequent Runs

For subsequent runs, use a scheduler program to periodically run the program automatically. On NetWare, you can use CRON. On Windows, you can use the AT command to set up scheduled task. For more information on either scheduler, see the appropriate product documentation.

## Troubleshooting

Under normal operating conditions, GWARC will display the name of each user as it starts processing the user. If it finds a message to be archived, it will print plus sign  $(+)$ .

When GWARC finishes sending the message, it will print a minus sign (-). After it sets the flag which indicates the message was sent, it will print another minus sign. For each message in a search set that has already been backed up, it will print a period (.). Typically, you will see something like:

+--+--+--+--.........+--+--+--+--+--+--.....

You can get additional output by adding the following line to the . ini file:

[DEBUG]

Level=x

Where x is can be one of the following options:

- ◆ 1 Display the stream being sent to a socket. Date will be enclosed in '<< >>'.
- ◆ 2 Display the stream being received from a socket. Date will be enclosed in '{{}}'.
- ◆ 4 Miscellaneous information including start date and time, retention date and time, and more.
- ◆ 128 Waits for a keypress to exit so that the output can be viewed. Do *not* use this option when running GWARC as a scheduled task/CRON job.

The minus signs, plus signs, and periods will only be displayed if options 1 and 2 are off. Generally, option 4, is the best way to begin debugging a problem.

#### Error Codes

The following are error codes returned by GWARC:

- $\bullet$  301 ini file not found
- ◆ 302 required parameter missing
- 401 socket initialization failed
- 402 socket initialization failed
- 403 socket connect failed
- ◆ 404 error setting socket timeout
- ◆ 501 error in send socket error
- ◆ 601 server said bye
- ◆ 602 error in recv socket error
- ◆ 603 select() socket error
- 604 timeout
- ◆ 701 error in recv, waiting for return code
- ◆ 801 error in recv, waiting for sequence number
- ◆ 901 error in recv, getting user list
- $\triangleq$  902 Too many users (limit = 999)
- ◆ 903 error opening included user file
- ◆ 904 error opening excluded user file
- ◆ 1001 error in recv, getting folder list
- $\triangleleft$  1002 Too many folders for a user (limit = 999)
- $\triangleleft$  1003 Folder Path to long (limit = 149)
- ◆ 1101 Unable to get server time
- ◆ 1201 error in recv, getting retention time
- ◆ 1301 error in recv, setting retention time
- ◆ 1501 unable to open folder
- ◆ 1502 error in opening folder (no OK received)
- ◆ 1503 ALERT received from POA (usually too many messages in folder)
- ◆ 1601 login disabled
- ◆ 1801 error opening socket
- ◆ 1802 did not recv 220 after opening socket
- ◆ 1809 unable to open output file
- ◆ 2101 ini file does not exist
- ◆ 2401 POA timeout
- ◆ 2402 error getting capability from POA

#### GWARC 3.3.6 Limits

GWARC version 3.3.6 has the following maximum user/folder limits and timeouts:

- ◆ Maximum users per Post Office: 5000
- ◆ Maximum folders per user: 2000
- ◆ Timeouts for both SMTP and POA (Post Office Agent) connections: Default is 60 seconds. A timeout will cause the current user mailbox to be aborted, and GWARC will move on to the next user if possible.

To modify these timeout values, you can add the following lines to the GWARC.ini file:

[GWPOA] Timeout=*timeout\_in\_seconds* [SMTP] Timeout=*timeout\_in\_seconds*

#### GWARC Configuration File (INI) Settings

Hive, Key, [Default]

DEBUG, Level, 0 DEBUG, Abend, 0 DEBUG, Proc, 0 GW, Encoded, GWPOA, IPAddress, GWPOA, IPPort, 0 GWPOA, Timeout, 60 OUT, User, GWARC OUT, Domain, GWARC SMTP, IPAddress, SMTP, IPPort, 25 SMTP, UserName, SMTP, Timeout, 60 GWPOA, FlagName, CAB GWPOA, Until, Users, Included, Users, Excluded, LOG, Level, 0 LOG, Path

#### **MIRAPOINT SOFTWARE, INC. SOFTWARE LICENSE AGREEMENT**

PLEASE READ THIS SOFTWARE LICENSE AGREEMENT ("LICENSE") CAREFULLY BEFORE DOWNLOADING OR OTHERWISE USING THE SOFTWARE. BY DOWNLOADING, INSTALLING OR USING THE SOFTWARE, YOU ARE AGREEING TO BE BOUND BY THE TERMS OF THIS SOFTWARE LICENSE AGREEMENT.

IF YOU DO NOT AGREE TO THE TERMS OF THIS LICENSE, YOU ARE NOT AUTHORIZED TO DOWNLOAD OR USE THIS SOFTWARE.

1. Scope. This License governs you ("User") and your use of any and all computer software, any printed or electronic documentation, or other code, whether on disk, in read only memory, or on any other media (collectively, the "Mirapoint Software") provided to you as part of or with a Mirapoint Product.

2. License, not Sale, of Mirapoint Software. The Mirapoint Software is licensed, not sold, to User by MIRAPOINT SOFTWARE, INC. or its affiliate, if any ("Mirapoint"). USER MAY OWN THE MEDIA ON WHICH THE MIRAPOINT SOFTWARE IS PROVIDED, BUT MIRAPOINT AND/OR MIRAPOINT'S LICENSOR(S) RETAIN TITLE TO THE MIRAPOINT SOFTWARE. The Mirapoint Software installed on the Mirapoint Product and any copies which this License authorizes the User to make are subject to this License.

3. Permitted Uses. This License allows User to use the pre-installed Mirapoint Software exclusively on the Mirapoint Product on which the Mirapoint Software has been installed. With respect to Mirapoint Software [identified by Mirapoint as the "administrative application"] that has not been preinstalled on the Mirapoint Product, this License allows you to copy, use and install such Mirapoint Software on one or more administrative workstations on which the Mirapoint Software is supported. User may make copies of the Mirapoint Software in machine-readable form for backup purposes only, provided that such backup copy must include all copyright and other proprietary information and notices contained on the original.

4. Proprietary Rights; Restrictions on Use. User acknowledges and agrees that the Mirapoint Software is copyrighted and contains materials that are protected by copyright, trademark, trade secret and other laws and international treaty provisions relating to proprietary rights. User may not remove, deface or obscure any of Mirapoint's or its suppliers' proprietary rights notices on or in the Mirapoint Software or on output generated by the Mirapoint Software. Except as permitted by applicable law and this License, you may not copy, decompile, reverse engineer, disassemble, modify, rent, lease, loan, distribute, assign, transfer, or create derivative works from the Mirapoint Software. Your rights under this License will terminate automatically without notice from Mirapoint if you fail to comply with any term(s) of this License. User acknowledges and agrees that any unauthorized use, transfer, sublicensing or disclosure of the Mirapoint Software may cause irreparable injury to Mirapoint, and under such circumstances, Mirapoint shall be entitled to equitable relief, without posting bond or other security, including but not limited to, preliminary and permanent injunctive relief.

5. Third Party Programs. Mirapoint integrates third party software programs with the Mirapoint Software which are subject to their own license terms. These license terms can be viewed at **http://www.mirapoint.com/licenses/thirdparty/eula.php.** If User does not agree to abide by the applicable license terms for the integrated third party software programs, then you may not install the Mirapoint Software.

6. Disclaimer of Warranty on Mirapoint Software. User expressly acknowledges and agrees that use of the Mirapoint Software is at your sole risk. Unless Mirapoint otherwise provides an express warranty with respect to the Mirapoint Software, the Mirapoint Software is provided "AS IS" and without warranty of any kind and Mirapoint and Mirapoint's licensor(s) (for the purposes of provisions 5 and 6, Mirapoint and Mirapoint's licensor(s) shall be collectively referred to as "Mirapoint") EXPRESSLY DISCLAIM ALL WARRANTIES AND/OR CONDITIONS, EXPRESS OR IMPLIED, INCLUDING, BUT NOT LIMITED TO, THE IMPLIED WARRANTIES OF MERCHANTABILITY AND FITNESS FOR A PARTICULAR PURPOSE. IN ADDITION, MIRAPOINT DOES NOT WARRANT THAT THE MIRAPOINT SOFTWARE WILL MEET YOUR REQUIREMENTS, OR THAT THE MIRAPOINT SOFTWARE WILL RUN UNINTERRUPTED OR BE ERROR-FREE, OR THAT DEFECTS IN THE MIRAPOINT SOFTWARE WILL BE CORRECTED. SOME JURISDICTIONS DO NOT ALLOW THE EXCLUSION OF IMPLIED WARRANTIES OR OTHER DISCLAIMERS, SO THE ABOVE EXCLUSION OR DISCLAIMERS MAY NOT APPLY TO YOU.

7. Limitation of Liability. UNDER NO CIRCUMSTANCES, INCLUDING NEGLIGENCE, SHALL MIRAPOINT BE LIABLE FOR ANY INCIDENTAL, SPECIAL, INDIRECT OR CONSEQUENTIAL DAMAGES ARISING OUT OF OR RELATING TO THIS LICENSE. FURTHER, IN NO EVENT SHALL MIRAPOINT'S LICENSORS BE LIABLE FOR ANY DIRECT, INDIRECT, INCIDENTAL, SPECIAL, EXEMPLARY OR CONSEQUENTIAL DAMAGES (INCLUDING BUT NOT LIMITED TO PROCUREMENT OF SUBSTITUTE GOODS OR SERVICES, LOSS OF USE, DATA OR PROFITS OR INTERRUPTION), HOWEVER CAUSED AND ON ANY THEORY OF LIABILITY (INCLUDING NEGLIGENCE OR OTHER TORT), ARISING IN ANY WAY OUT OF YOUR USE OF THE SOFTWARE OR THIS AGREEMENT, EVEN IF ADVISED OF THE POSSIBILITY OF DAMAGES. SOME JURISDICTIONS DO NOT ALLOW THE LIMITATION OF INCIDENTAL OR CONSEQUENTIAL DAMAGES SO THIS LIMITATION MAY NOT APPLY TO YOU. In no event shall Mirapoint's total liability to you for all damages exceed the amount paid for this License to the Mirapoint Software.

8. Export Control. As required by the laws of the United States and other countries, User represents and warrants that it: (a) understands that the Mirapoint Software and its components may be subject to export controls under the U.S. Commerce Department's Export Administration Regulations ("EAR"); (b) is not located in a prohibited destination country under the EAR or U.S. sanctions regulations (currently Cuba, Iran, Iraq, North Korea, Sudan and Syria, subject to change as posted by the United States government); (c) will not export, re-export, or transfer the Mirapoint Software to any prohibited destination or persons or entities on the U.S. Bureau of Industry and Security Denied Parties List or Entity List, or the U.S. Office of Foreign Assets Control list of Specially Designated Nationals and Blocked Persons, or any similar lists maintained by other countries, without the necessary export license(s) or authorizations(s); (d) will not use or transfer the Mirapoint Software for use in connection with any nuclear, chemical or biological weapons, missile technology, or military end-uses where prohibited by an applicable arms embargo, unless authorized by the relevant government agency by regulation or specific license; (e) understands and agrees that if it is in the United States and exports or transfers the Mirapoint Software to eligible users, it will, to the extent required by EAR Section 740.17(e), submit semi-annual reports to the Commerce Department's Bureau of Industry and Security, which include the name and address (including country) of each transferee; and (f) understands that countries including the United States may restrict the import, use, or export of encryption products (which may include the Mirapoint Software and the components) and agrees that it shall be solely responsible for compliance with any such import, use, or export restrictions.

9. Miscellaneous. This License will be governed by and construed in accordance with the laws of the State of California, U.S.A., without reference to its conflict of law principles. If a court of competent jurisdiction finds any provision of this License invalid or unenforceable, that provision will be amended to achieve as nearly as possible the same economic effect as the original provision and the remainder of this License will remain in full force. Failure of a party to enforce any provision of this License shall not waive such provision or of the right to enforce such provision. This License sets forth the entire agreement between the parties with respect to your use of the Mirapoint Software and supersedes all prior or contemporaneous representations or understandings regarding such subject matter. No modification or amendment of this License will be binding unless in writing and signed by an authorized representative of Mirapoint. You will not export, re-export, divert, transfer or disclose, directly or indirectly, the Mirapoint Software, Mirapoint Products or any technical information and materials supplied under this Agreement without complying strictly with the export control laws and all legal requirements in the relevant jurisdiction, including without limitation, obtaining the prior approval of the U.S. Department of Commerce.